## Jiří Rybička Automatizovaná tvorba formulářů pomocí LaTeXu

*Zpravodaj Československého sdružení uživatelů TeXu*, Vol. 3 (1993), No. 1, 24–27

Persistent URL: <http://dml.cz/dmlcz/149654>

## **Terms of use:**

© Československé sdružení uživatelů TeXu, 1993

Institute of Mathematics of the Czech Academy of Sciences provides access to digitized documents strictly for personal use. Each copy of any part of this document must contain these *Terms of use*.

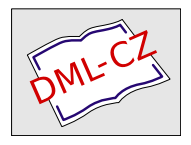

[This document has been digitized, optimized for electronic delivery](http://dml.cz) and stamped with digital signature within the project *DML-CZ: The Czech Digital Mathematics Library* http://dml.cz

JIŘÍ RYBIČKA

V běžné kancelářské praxi je velmi často potřeba vyplňovat různé formuláře. Blankety formulářů se koupí ve větším množství (vždy musí být určitá provozní zásoba) v tiskárně, v dnešních cenách pohybujících se od 0,40 do 0,90 Kčs/kus. V okamžiku potřeby je blanket písařkou vložen do psacího stroje, kde nastává nepříjemný a vždy nerovný souboj mezi vkládaným textem a místem, které je v blanketu rezervováno. Staneli se, že blanket poněkud zastará (dnes velmi často změna bankovního účtu, přečíslování ulic, změna soudruh → pan apod.), je navíc potřeba předepsané texty škrtnout nebo přepsat novým textem, v horším případě se zbytek zásob nepoužitelných blanketů zmaří na podružné účely.

Má-li být formulář alespoň trochu k světu, stojí to za těchto podmínek mnoho úsilí — vadí překlepy, nevhodně umístěný text apod. Chyby se musí často napravovat i přepisem na nový blanket.

Přirozeným řešením uvedených problémů je instalace systému formulářů na počítači. Přípravou textu "na nečisto" na obrazovce se automa-<br>tiska sml věšechtíže z něchlamanská nachádzími famuala smi a tartack ticky vyloučí obtíže s překlepy nebo nevhodnými formulacemi v textech. Je-li navíc systém obohacen o urychlení a zautomatizování správné lokalizace vpisovaných textů, je vyřešeno mnoho těžkostí.

Konkrétní programové řešení může být provedeno nepochybně mnoha způsoby. Je však vhodné využít běžně dostupného, rozšířeného a inteligentního vybavení, které se snadno doplní o jednoduché součástky.

## Popis systému

Velmi vhodným inteligentním systémem je systém TEX, pro tento účel byl zvolen LaTEX, v němž jsou vysázeny všechny blankety. Uživatel do zvoleného blanketu doplní konkrétní texty, formulář se vysází a zobrazí na obrazovce. Po kontrole a případných opravách se provede výsledný tisk.

V tomto místě je nutno předeslat, že uživatel, pro nějž byl systém vyvinut, je počítačový laik, bylo tedy třeba všechny systémové záležitosti ukrýt tak, aby se musel učit co nejméně ovládacích kláves.

Činnost systému je řízena hlavní dávkou operačního systému MS DOS s názvem Form. Dávka má jeden parametr, který specifikuje vybraný formulář. Formuláře jsou očíslovány od 1 do 17, některé z nich ještě mají varianty — např. " Dohoda o ukončení pracovního poměru" má jednu variantu pro ženu a druhou pro muže. Varianty jsou rozlišeny písmeny, např. 5a, resp. 5b.

Uživatel má k dispozici tabulku, v níž jsou uvedena čísla jednotlivých formulářů. Byla zkoušena varianta systému, v níž se na úvod spustil program zobrazující nabídku všech formulářů. Po provozních zkušenostech však byl tento program zrušen, neboť výběr z nabídky byl shledán daleko těžkopádnějším než zadání čísla formuláře do parametru dávky. Tato skutečnost je potvrzením všeobecně známého faktu, že programy "preplaciale" ruzhymi nabídkalní jsou spíse na občíž licz k ulehechi práce.<br>Jedná-li se o víceméně rutinní činnost, je výběr z nabídky oproti zadání přeplácané" různými nabídkami jsou spíše na obtíž než k ulehčení práce. jednoho čísla skutečně unavující. Druhou (nepřímou) výhodou takto pojatého řešení je pružnost vzhledem ke změnám v repertoáru formulářů: není nutné měnit programy, stačí přidat nový blanket a říci obsluze, že existuje další číslo.

Text řídicí dávky Form je následující:<sup>1</sup>)

- 1. @echo off
- 2. if not exist for  $\Lambda$ 1.txt goto chyba
- 3. copy for\%1.txt prac.txt
- 4. : znovu
- 5. formedit prac.txt
- 6. call latex prac
- 7. if not exist prac.dvi goto znovu
- 8. call view prac

```
9. : rozhod
```

```
10. jakdal
```
- 11. if errorlevel 6 goto laser
- 12. if errorlevel 4 goto dotprn
- 13. if errorlevel 2 goto znovu
- 14. goto konec
- 15. : dotprn

<sup>1</sup>) V textu dávky jsou řádky pro lepší orientaci očíslovány.

- 16. call dot prac
- 17. goto rozhod
- 18. : laser
- 19. call las prac
- 20. goto rozhod
- $21.$  : chyba
- 22. echo Číslo formuláře není udáno nebo je chybné.
- 23. : konec

Úvodní příkazy dávky zjišťují, zda je korektně zadáno číslo formuláře. Test je proveden na základě existence blanketu zadaného formuláře. Blankety jsou uloženy v souborech s názvy for\*.txt, kde hvězdička představuje příslušné číslo formuláře. V kladném případě je blanket zkopírován do pracovního souboru, v němž jsou prováděny všechny úpravy.

Klíčovou součástí systému je editor. V dávce je na řádku 5 volán editor formedit, který představuje obyčejný textový editor, u něhož jsou definována klávesová makra, usnadňující pohyb v textu. V tomto konkrétním případě se jedná o editor dbFast, u něhož je v konfiguraci definována klávesa F7 pro pohyb o jedno vpisovací pole vpřed a klávesa F8 pro pohyb o jedno pole vzad. Vpisovací pole je definováno textem {\vstup}, přičemž příkaz vstup s definicí \def\vstup{\hskip 3ex \large \bf} zajišťuje odstup vkládaného textu od "předtisku" o 3ex a zvýrazňuje<br>písme tek, eky hyla na formuléži na numí nahlad potrné se je text písmo tak, aby bylo na formuláři na první pohled patrné, co je text blanketu a co je vpisovaný text.

Stiskem klávesy F7, resp. F8 se kurzor nastaví těsně za slovo vstup. Na řádku následujícím je komentář, vysvětlující, jaká položka je právě editována a jaký vstupní údaj se očekává, např.:

```
...
...
v souladu s \S~65 zákoníku práce
mu bude přiznána odměna ve výši
{\vstup } Kčs
%%%%%% ^ výše přiznané odměny
...
...
```
Po skončení editace je vyvolána dávka latex pro překlad pracovního souboru do tvaru .dvi. Dávka latex.bat obsahuje volání překladače TEXu v dávkovém režimu (s parametrem /b), čímž je zamezeno "zakousnutí" překladu. V případě výskytu chyby (zjištěno testem<br>i f. sumarl sval. 3) se smaže sauhan nuce dui a na shrapevlu se umíže if errorlevel 2) se smaže soubor prac.dvi a na obrazovku se vypíše stručná zpráva o nalezených chybách (ze souboru prac.log jsou vyfiltrovány řádky se specifikací chyb, tj. řádky začínající vykřičníkem a řádky popisující umístění chyby). Je-li pak v dávce form zjištěno, že soubor prac.dvi neexistuje, pokračuje se skokem zpět na editaci, v opačném případě se vyvolá prohlížeč (dávka view).

Po prohlédnutí formuláře na obrazovce se aktivuje program jakdal (řádek 10), který na obrazovce zobrazí okno se čtyřmi možnostmi volby:

> tisk Laserová tiskárna tisk Jehlová tiskárna Oprava formuláře Konec práce

Podle uživatelovy volby vydá program jakdal příslušný výstupní kód, jehož hodnotu testují následující příkazy v dávce. Jestliže je zvolen tisk, aktivují se příslušné tiskové dávky (laser, resp. dot) a pak se znovu aktivuje tatáž nabídka. Při volbě Oprava se řízení vrátí na řádek 5 formulář je možné opět editovat.

Program jakdal je programován v Turbo Pascalu. Nabídku je možné řešit mnoha různými způsoby, lze přijmout i velmi jednoduché řešení, které lze zapsat několika málo řádky. V tomto případě byl použit systém Turbo Vision, celý program sestává pouze z volání předdefinovaných procedur vytvářejících příslušnou nabídku.

Systém uchovává pouze jediný (poslední) vyplněný formulář. Z praktických zkušeností vyplývá, že uchovávání formulářů v elektronické podobě by nebylo přínosné — bylo by nutné vést agendu vyplněných formulářů a dělat spoustu jiných (servisních) činností, čemuž zdaleka neodpovídá potřeba návratu ke starším verzím.

Systém je již provozován zhruba rok, zkušenosti z provozu ukazují, že je tímto způsobem možné řešit zpracování standardních textů v kancelářské praxi k plné spokojenosti uživatelů i jejich nadřízených.